# **Courrier Privilège du 15 avril 2024**

# **SOMMAIRE**

- 1. [Base cotisation minimale SMIC](#page-1-0)
- 2. [Entrée en DSN du FCAP-EAC](#page-3-0)
- 3. [Solde de taxe d'apprentissage](#page-5-0)
- 4. [DOETH \(entreprises de 20 salariés et plus\)](#page-7-0)

**Ce courrier concerne les paies du mois d'avril, qui doivent être saisies avec la version 7.9.5 (ou ultérieure) de sPAIEctacle.**

Vous pouvez à tout moment vérifier que vous êtes bien sur la dernière version du logiciel en activant le menu *Fichier > Rechercher les mises à jour.*

Pour les utilisateurs d'une version multipostes, la mise à jour automatique n'est pas possible, vous pouvez vérifier la version installée en activant le menu *Aide > A propos de sPAIEctacle* (ou *sPAIEctacle > A propos de sPAIEctacle* sous macOS).

**La version 7.9.5.1 est disponible depuis le 4 avril, elle ajuste quelques contrôles, nous préconisons son installation par tous les utilisateurs.**

**La version 7.9.5.2 est disponible depuis le 17 avril, elle ne concerne que quelques utilisateurs et n'est donc pas proposée en mise à jour automatique pour les utilisateurs déjà en 7.9.5.1.**

**Si vos paies du mois ont été saisies avec une version antérieure, il convient de lancer un recalcul en suivant les étapes suivantes :**

- Menu *Salariés Liste des salariés.*
- Cliquer sur la 2ème icône (*Afficher une liste prédéfinie*) et choisir *Salariés du mois* (ou *Salariés du mois dernier* si vous faite la manipulation début mai).
- Cliquer sur l'icône *(Ajout de paies Recalcul des paies)* et choisir *Recalcul des paies.*
- Cocher *Paies à partir du* et saisir 01/04/24.

## **Administrateur du spectacle vivant : le nouveau parcours de formation de GHS**

*Administrateur.trice du spectacle vivant* est un parcours de formation de 21 jours. La première promotion débute en septembre prochain pour finir en juin 2025. Il offre une vue complète (juridique, sociale, budgétaire, comptable, etc.) sur l'administration des structures du spectacle vivant.

Et n'oubliez pas notre parcours certifiant, dont la 3e promotion débute en octobre : *Gérer la paie et les déclarations sociales des entreprises culturelles* s'adresse à tous ceux qui souhaitent maîtriser les spécificités de la paie des entreprises culturelles et du spectacle. Sa durée : 15 jours, à raison de 2 jours par mois, chez GHS.

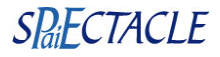

# <span id="page-1-0"></span>**1. Base cotisation minimale SMIC**

Lorsque l'application d'un abattement pour frais professionnels (par exemple) a pour effet de faire passer le brut abattu en dessous du SMIC, l'assiette de cotisation doit être réhaussée au niveau du SMIC horaire multiplié par le nombre d'heures travaillées du salarié.

En fonction du niveau de rémunération, la *Base cotis. minimale SMIC* pouvait se déclencher à tort sur les paies en cachets ou les paies de maladie et il convenait de manuellement décocher l'option.

Ce fonctionnement a été revu dans la version 7.9.5 de sPAIEctacle. L'option *Base cotis. minimale SMIC* a disparu, elle est maintenant gérée de façon automatique et ne se déclenche plus sur les paies pour lesquelles les heures ne correspondent pas aux heures réellement travaillées (paies avec cachets, paies de maladie, etc...)

## **1.1. Paies exclues**

Les paies suivantes sont exclues du mécanisme :

- $\rightarrow$  paies de Stagiaire, d'Apprenti, de Contrat de professionalisation (< 45 ans) ou de Service civique
- $\rightarrow$  paies avec Rubrique de paie de type Cachet, Pige ou Contrat de travail en forfait jours
- $\rightarrow$  paies dont les heures ou le brut sont nuls

# **1.2. Calcul et application de la base minimale SMIC**

## Heures prises en compte

Si le cadenas des Heures est ouvert sur la paie, ce sont les heures de la paie qui sont prises en compte.

Si le cadenas est fermé, les heures prises en compte sont celles de la case Heures, corrigées du rapport entre le salaire brut et le brut hors rubriques cochées *Suspension de contrat...* (IJS, absences avec maintien de rémunération, etc...) : Heures prises en compte = Heures x Salaire brut / Salaire brut moins rubriques cochées *Suspension de contrat...*

## Base minimale SMIC

La base minimale SMIC suit le calcul suivant :

Base minimale SMIC = Heures prises en compte x SMIC horaire en vigueur à la date de fin de la paie

## Paie avec base minimale SMIC appliquée

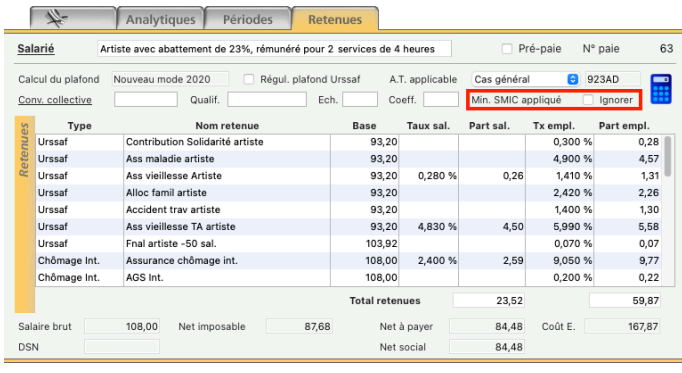

18.04.24 - modification introduction suite mise en ligne de la version 7.9.5.2

Lorsque la base minimale SMIC est appliquée, l'onglet Retenues le signale.

Une boite à cocher "Ignorer" permet de forcer le calcul sur le brut abattu.

La base minimale SMIC est utilisée pour toutes les retenues dont la Base est fonction du Brut et dont le Type retenue porte l'option "Base cotisation minimale SMIC".

## **1.3. Contrôles et alertes**

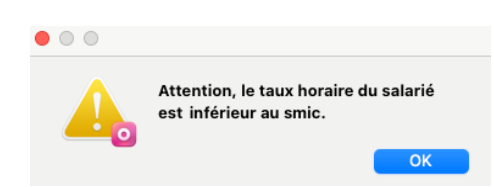

A la validation d'une paie, aucune alerte ne signale l'éventuelle application de la base cotisation minimale SMIC.

Une nouvelle alerte est par contre déclenchée lorsque le taux horaire brut du salarié est inférieur au SMIC.

La nouvelle alerte est déclenchée, pour les paies non exclues du mécanisme, lorsque : Brut (avant abattement) / Heures prises en compte < SMIC horaire.

# **1.4. Exemples**

- $\rightarrow$  Paie d'artiste avec un cachet de 100 € Aucune alerte, aucune base de cotisation minimale SMIC.
- $\rightarrow$  Paie d'artiste avec abattement pour frais pro. de 23% et service de 4h à 48 € Aucune alerte, application de la base de cotisation minimale SMIC. Le salaire brut est supérieur au SMIC, mais le brut abattu est de 36,96 €, un montant inférieur à 4 fois le SMIC horaire. L'assiette de cotisation est donc réhaussée à 4 x 11,65 € soit 46,60 €.
- $\rightarrow$  Paie de régisseur général de théâtre avec abattement pour frais pro de 19% et une rémunération mensuelle de 2 000 € Aucune alerte, application de la base de cotisation minimale SMIC. Le salaire brut est supérieur au SMIC, mais le brut abattu est de 1 620 €, un montant inférieur à 151,67 fois le SMIC horaire. L'assiette de cotisation est donc réhaussée à 151,67 x 11,65 € soit 1 766,96 €.
- $\rightarrow$  Paie de permanent en arrêt maladie avec une rémunération mensuelle initiale de 2 000 € Aucune alerte, aucune base de cotisation minimale SMIC.
- $\rightarrow$  Paie de permanent à temps plein avec une rémunération mensuelle initiale de 1 740 € Alerte "Attention, le taux horaire du salarié est inférieur au smic." et application de la base de cotisation minimale SMIC. Le salaire brut est inférieur au SMIC, il doit être réhaussé. Ce salarié ne peut pas être payé en dessous de 151,67 x 11,65 € soit 1 766,96 €.

# <span id="page-3-0"></span>**2. Entrée en DSN du FCAP-EAC**

## **2.1. Entreprises relevant de la Convention Collective Nationale des Entreprises Artistiques et Culturelles (CCNEAC - IDCC 1285)**

Le Fond Commun d'Aide au Paritarisme (FCAP) est une association directement issue de la CCNEAC, qui permet notamment aux organisations syndicales d'exercer leurs missions.

Ce fond est alimenté par une contribution égale à 0,25% des salaires bruts de l'ensemble des salariés. Cette contribution est obligatoire pour toutes les entreprises entrant dans le champ de la convention collective.

La contribution était jusqu'à présent recouvrée par AGEPRO - Audiens. A compter du 1er avril 2024, elle sera recouvrée par Audiens Prévoyance via la DSN mensuelle. Si la cotisation pouvait jusqu'à présent être gérée 'hors paie', elle doit désormais obligatoirement être paramétrée dans sPAIEctacle.

La déclaration du 1er trimestre 2024 reste à saisir comme habituellement sur la plateforme AGEPRO - Audiens.

## **Utilisateurs ayant déjà paramétré la retenue**

Aucune manipulation n'est nécessaire, la retenue a été automatiquement ajustée à la mise à jour de votre fichier de données.

La retenue de type FCAP a été arrêtée au 31/03/24 et une nouvelle retenue de type Audiens a été ajoutée au 01/04/24.

## **Utilisateurs n'ayant jamais paramétré la retenue**

Pour les utilisateurs n'ayant jamais activé la retenue, il convient de le faire avant de saisir vos paies d'avril.

Attention, pour les utilisateurs d'un fichier multi-sociétés, pour les sociétés relevant de la CCNEAC, l'activation de la retenue passe par la modification du Groupe sur le Niveau "FCAP" ou "FNAS/FCAP". En cas de doute, vous pouvez contacter le service maintenance.

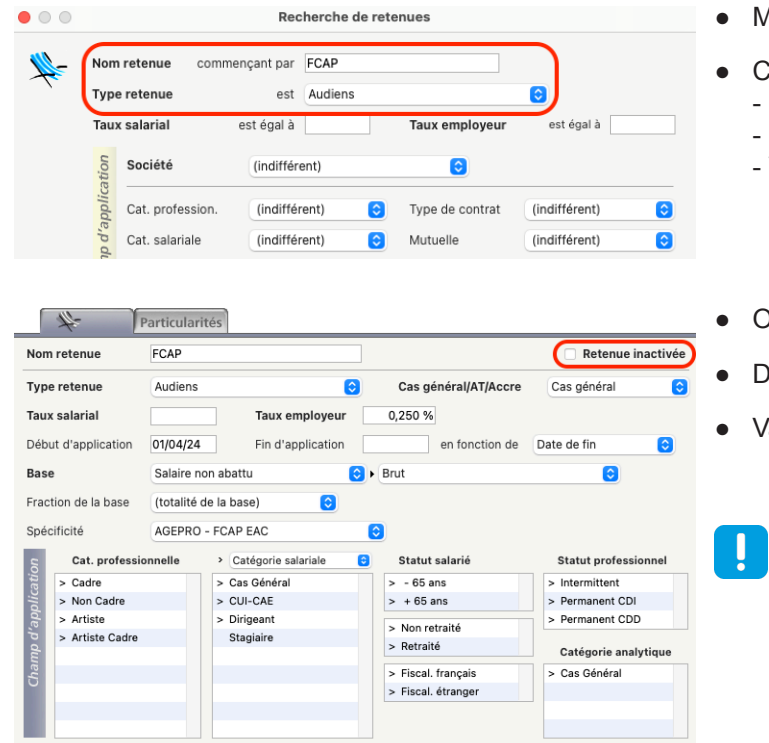

18.04.24 - modification introduction suite mise en ligne de la version 7.9.5.2

- Menu *Paramètres Paramétrage de la paie Retenues*
- Cliquer sur la loupe  $\boxed{?}$  et effectuer la recherche suivante : - *Nom retenue commençant par* FCAP
	- *Type retenue est* Audiens
	- Valider en cliquant sur *OK*
- Ouvrir la retenue qui apparaît
- **ecocher l'option** *Retenue inactivée*
- Valider en cliquant sur *OK*

**Attention, si vous aviez déjà saisie des paies d'avril ou au-delà, il convient de les recalculer en suivant les manipulations decrites sur la première page de ce courrier.**

## **Déclaration de la cotisation**

La déclaration et le règlement de la cotisation sont automatiquement intégrés à la DSN mensuelle.

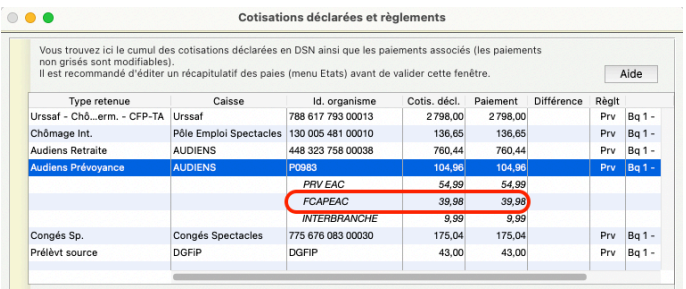

Dans la fenêtre *Cotisations déclarées et règlements*, vous pouvez en visualiser le montant en double cliquant sur la ligne *Audiens prévoyance*.

La référence contrat FCAPEAC correspond à la retenue de FCAP à 0,25%.

## **2.2. Entreprises ne relevant pas de la Convention Collective Nationale des Entreprises Artistiques et Culturelles (IDCC 1285)**

Les entreprises ne relevant pas de la CCNEAC ne sont pas concernées par cette retenue.

Il se peut cependant qu'Audiens ait ajouté la référence contrat FCAPEAC à votre fiche paramétrage si vous avez dans les 12 derniers mois, déclaré au moins un contrat avec le code IDCC 1285.

Dans ce cas, le contrôle de cohérence de votre DSN d'avril signalera l'anomalie suivante :

*!! Votre fiche paramétrage Audiens porte la référence contrat [FCAPEAC] alors que la retenue correspondante n'est pas paramétrée.*

Si c'est le cas, pour que nous fassions le point avec la caisse, merci de nous communiquer votre SIRET via notre formulaire de contact<https://support.ghs.fr>.

Dans le champ *Votre besoin ?* il convient d'indiquer "J'ai besoin d'un accompagnement sur mes paies ou mes déclarations" puis en *Sujet* vous pouvez saisir "FCAP EAC à tort" suivi de votre SIRET.

# <span id="page-5-0"></span>**3. Solde de taxe d'apprentissage**

Pour les entreprises assujetties à la Taxe d'apprentissage, le recouvrement est désormais assuré par l'Urssaf. La part principale de l'exercice 2023 a été déclarée et réglée tous les mois via la DSN mensuelle (0,59% de la masse salariale).

Le solde reste lui à déclarer et régler via la DSN d'avril 2024, exigible au 15 mai, ou au 6 pour les entreprises de 50 salariés ou plus. Cette "cotisation établissement" (qui n'est dans la DSN pas associée aux paies mais à l'établissement) correspond à 0,09% de l'assiette déclarée en 2023 au titre de la part principale, moins les éventuelles déductions applicables.

Les déductions éventuellement applicables sont les subventions versées en nature aux CFA sous forme d'équipements et de matériels conformes aux besoins des formations dispensés.

Remarque : Les établissements implantés dans le Bas-Rhin, le Haut-Rhin ou la Moselle ne sont pas concernés par le solde de Taxe d'apprentissage. Le taux applicable pour la part principale est par ailleurs dans ces départements de 0,44%.

Il n'y a plus de versement en direct à effectuer à des organismes de formation. Comme l'an dernier, les entreprises qui souhaitent tout de même flécher une partie de leur taxe d'apprentissage vers des établissements en particulier, pourront le demander à partir du 27 mai depuis la [plateforme SOLTéA](https://www.soltea.gouv.fr/espace-public/soltea-plateforme-employeurs-solde-taxe-apprentissage).

#### Remarques :

Les entreprises de 250 salariés et plus ayant employé en 2023 moins de 5 % de contrats favorisant l'insertion professionnelle (CFIP) sont également redevables d'une contribution supplémentaire à l'apprentissage (CSA). Les entreprises concernées ont dû recevoir un courrier de l'Urssaf les en informant. La déclaration de cette contribution, exigible dès la DSN de mars, n'est pas gérée par sPAIEctacle.

Les entreprises de 250 salariés et plus, peuvent également appliquer une déduction au titre de la créance "alternant", lorsqu'elles dépassent, au titre d'une année, le seuil d'effectif de 5 % de salariés apprentis et Cifre.

Les utilisateurs qui seraient concernés par une de ces deux situations peuvent nous adresser via le formulaire <https://support.ghs.fr/>, leur fichier DSN d'avril, accompagné du courrier de la caisse et d'un récapitulatif des paies 2023, en précisant l'éventuelle déduction applicable.

## **Si vous n'avez pas de déductions à appliquer, aucune manipulation n'est à effectuer. La déclaration et le règlement du solde de Taxe d'apprentissage sont automatiquement inclus dans les DSN d'avril.**

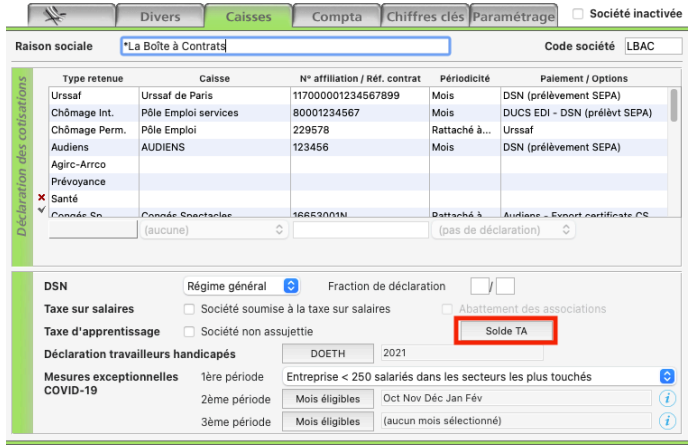

Vous pouvez néanmoins vérifier les éléments de la déclaration et préciser les éventuelles déductions applicables sur l'onglet *Caisses* de la fiche Société.

Sur la ligne Taxe d'apprentissage, si l'option "Société non assujettie" n'est pas cochée, un bouton "Solde TA" permet de vérifier et le cas échéant modifier le formulaire de déclaration du solde de la taxe d'apprentissage.

Si aucune modification d'assiette ou aucune déduction n'est à appliquer, il n'est pas nécessaire d'ouvrir ce formulaire : l'assiette de la taxe d'apprentissage sera automatiquement calculée et déclarée dans la DSN d'avril.

#### Remarques :

Pour les nouveaux utilisateurs, ou les sociétés intégrées en 2024 dans un fichier de données multi-sociétés, les paies 2023 n'étant pas saisies dans sPAIEctacle, il conviendra de renseigner manuellement l'assiette de la taxe d'apprentissage déclarée en 2023.

Le solde n'étant pas une cotisation adossée aux paies, son montant n'est pas inclus dans les écritures comptables générées par sPAIEctacle. Il conviendra de passer une écriture d'OD manuellement.

# GHS

## **Courrier Privilège**

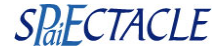

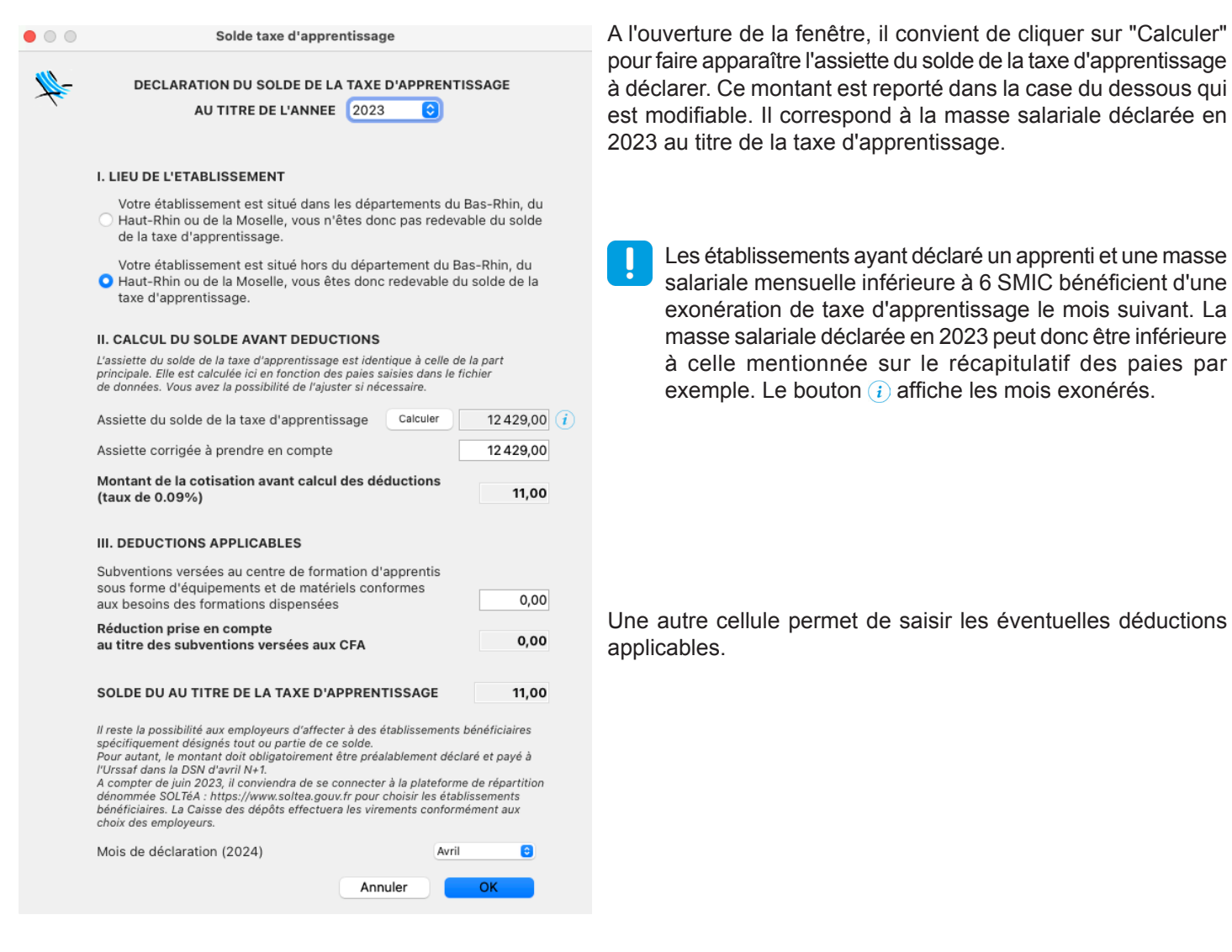

A l'exception des établissements implantés en Alsace-Moselle (départements 57, 67 et 68), la déclaration du solde est automatiquement intégrée à la DSN d'avril N+1 :

 $\rightarrow$  Données agrégées (blocs 22 et 23)

CTP 995 : masse salariale déclarée en 2023 au titre de la taxe d'apprentissage

CTP 996 : montant des éventuelles déductions

 $\rightarrow$  Cotisations établissement (blocs 82)

Code 076 : solde de la taxe d'apprentissage versé en numéraire (montant brut avant éventuelles déductions) Code 077 : réduction du versement libératoire de la taxe d'apprentissage liés à des subventions aux CFA

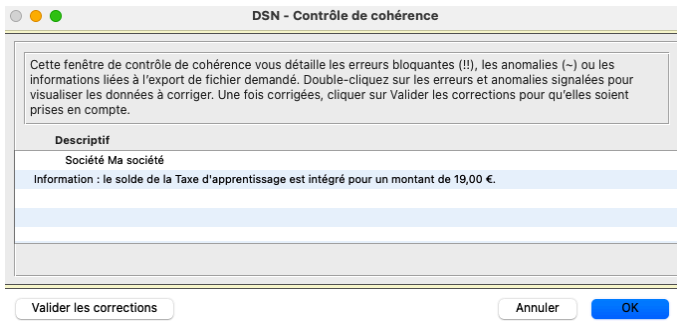

Lorsque vous générerez votre DSN d'avril, le contrôle de cohérence, signalera en **information** que le solde de la taxe d'apprentissage y est intégré, pour un moment de [...] euros.

# <span id="page-7-0"></span>**4. DOETH (entreprises de 20 salariés et plus)**

**Ce paragraphe ne concerne que les entreprises de 20 salariés ou plus (effectif équivalent temps plein tous établissements confondus). Les entreprises concernées ont dû recevoir de leur Urssaf, les informations d'effectifs nécessaires à la déclaration. Ces éléments peuvent également être retrouvés sur l'onglet Retours de la DSN mensuelle de février 2024. Les entreprises de moins de 20 salariés ne sont pas concernées par cette déclaration.**

Les entreprises de 20 salariés ou plus (tous établissements confondus) doivent employer des personnes handicapées à hauteur de 6 % de leur effectif. Les entreprises ne remplissant pas cette obligation d'emploi, doivent verser une contribution financière à l'Urssaf.

Depuis 2020, l'Urssaf est collectrice de la contribution et la DSN se substitue à la Déclaration Obligatoire d'Emploi des Travailleurs Handicapés (DOETH) qui était auparavant envoyée directement à l'Agefiph. La déclaration et le règlement de la contribution sont désormais tous les ans portés par la DSN d'avril, exigible au 15 mai (ou au 6 pour les entreprises de 50 salariés ou plus).

Pour les entreprises ayant franchi le seuil de 20 salariés en 2019 ou au-delà, le dispositif de lissage prévu par la loi PACTE s'applique. Ces entreprises ne seront concernées par l'obligation d'emploi des travailleurs handicapés que si leur effectif reste de 20 salariés ou plus pendant 5 années consécutives.

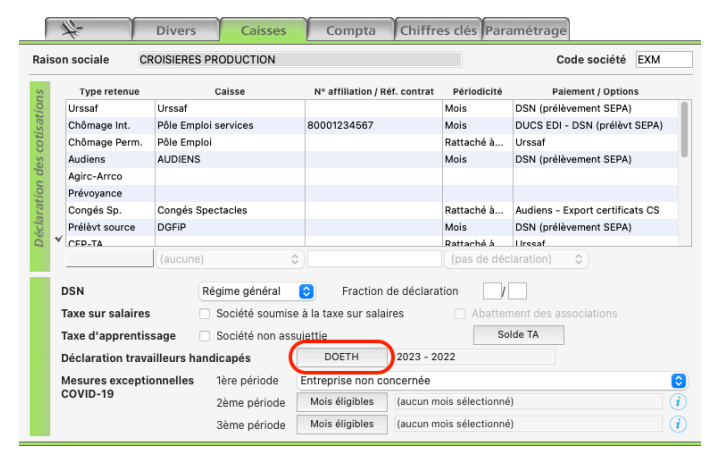

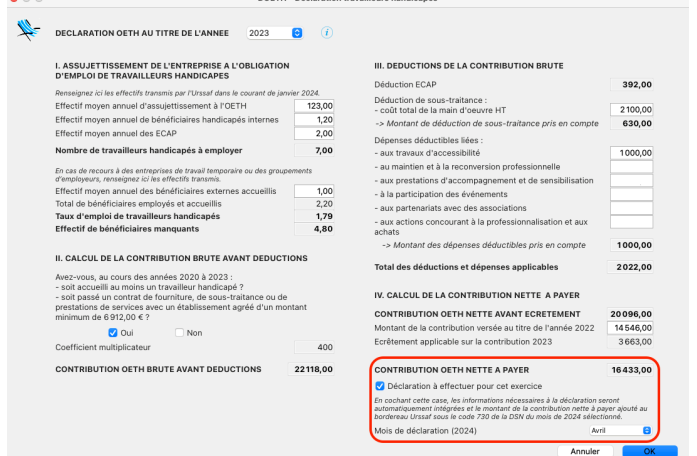

Les éléments nécessaires à la déclaration sont à saisir avant de générer la DSN d'avril dans une fenêtre dédiée accessible depuis la fiche Société.

- Menu *Paramètres > Société* onglet *Caisses*
- Cliquer sur les lunettes  $\circledcirc$  pour passer en mode modification
- Cliquer sur le bouton *DOETH*

**La déclaration et la cotisation afférente sont automatiquement intégrées à la DSN lorsque l'option** *Déclaration à effectuer pour cet exercice* **est cochée.**

## **Le** *Mois de déclaration (2024)* **doit être positionné sur Avril.**

Au moment de générer la DSN d'avril, le contrôle de cohérence signalera alors : *Information : la déclaration OETH est intégrée pour un montant de contribution nette à payer de ... €*

Attention, pour les entreprises ayant plusieurs établissements, une seule déclaration doit être produite. Les éléments à renseigner concernent donc l'entreprise tous établissements confondus et l'option ne doit être cochée que dans la fiche Société de l'établissement effectuant la déclaration.

A titre transitoire, jusqu'au 31 décembre 2024, un ecrêtement dégressif est opéré sur le montant de la contribution due. Pour l'année 2023, l'ecrêtement applicable est de 66% de la différence entre la contribution OETH nette due au titre de 2023 et celle versée au titre de l'année 2022.

Pour plus de détails sur la déclaration, vous pouvez vous reporter à la fiche dédiée de l'aide en ligne : [https://www.ghs.fr/support/aide/84403080/index.htm#t=DSN\\_mensuelle\\_-\\_DOETH.htm](https://www.ghs.fr/support/aide/84403080/index.htm#t=DSN_mensuelle_-_DOETH.htm) En cas de doute sur les données à renseigner, il conviendra de vous rapprocher de l'Agefiph.